#### Search tools

When searching the web, the search engine will show you millions of pages of results. Some will match your search better than others. Unfortunately, parts of the internet can be not suitable, so we must be careful when we search.

Adding in 'for kids' at the end of a search term will allow you to only see content suitable for you.

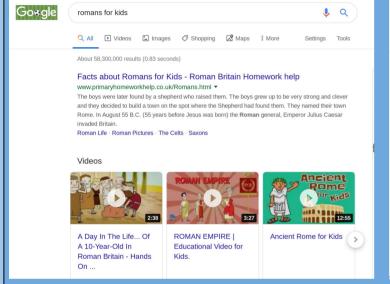

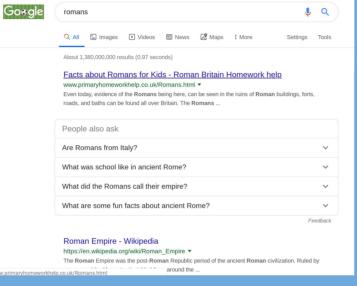

#### **Bookmarks or favourites**

You can add a site to your bookmarks to easily return back to that site. This can be done by adding a star, or finding the options and adding it to bookmarks.

Bookmarks help save time, but be sure to only do sites you use often.

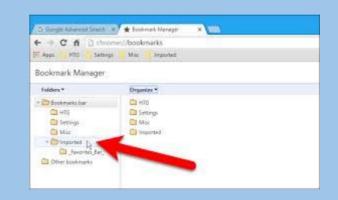

### **Vocabulary**

Internet World Wide Web Search Engine Results Copyright Fact Opinion

Hyperlink Link Email Information Favourites Bookmarks Network

#### Hyperlink

A hyperlink is a word, phrase, or image that you can click on to jump to a new document or a new section, or even a new page on the web. Hyperlinks are found in nearly all Web pages, allowing users to click their way from page to page. Text hyperlinks are often blue and underlined, but don't have to be. When you move the cursor over a hyperlink, whether it is text or an image, the arrow should change to a small hand pointing at the link. When you click it, a new page or place in the current page will open.

# Copyright (C)

When you create something, you own it. It is important to check who owns something on the internet, which could be a photo, a poem, some writing or a video. By digging deeper you should see the author, and ask if it is ok to use it.

## Fact or opinion

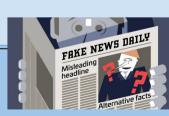

Check everything you read- it may no be true! Anyone can put ANYTHING online, including their views or opinions. Check it is a fact by looking at other sources too.